## **Практическая работа №2 Тема: «Создание простейшего сайта»**

**Цель:** создавать простейшие статические сайты.

### **Практическая часть**

#### Создание первого web-сайта с тремя html-страницами

- 1. Откройте блокнот (Kate).
- 2. Создайте три Web-страницы. Первая страница будет домашней, поэтому переименуйте её вindex.html (ещё одно допустимое название – default.html).
- 3. Создайте домашнюю страницу, назвав её «Рабочее место Web–мастера». Эта страница обязательно должна содержать ссылки на две другие страницы, посвящённые Html-редакторам и графическим редакторам.
- 4. Вторая страница посвящена HTML редактору Macromedia Home Site 5. На этой странице есть следующие ссылки:
	- a. Две ссылки на Интернет-сайты производителей Macromedia Home Site 5 (http://www.macromedia.com/ и http://www.allaire.com).
	- b. Ссылка-рисунок, при нажатии на которую в браузер загружается картинка с изображением интерфейса программы (картинка загружается в отдельном окне: target="blank").
	- c. Ссылка для возвращения на домашнюю страницу.
- 5. На третьей странице рассказывается о размещении изображениях на страницах. Третья страница содержит:
	- a. Cсылку-рисунок, при нажатии на которую в браузер загружается картинка с изображением интерфейса программы Adobe Photoshop (картинка загружается в отдельном окне:target="blank")
	- b. Cсылку на домашнюю страницу.
- 6. Образец сайта содержит 3 страницы:

### Рабочее место Web-мастера

В настоящее время для разработки и поддержки как отдельных страниц, так и целых сайтов существует множество профессиональных программ. Речь пойдет только о некоторых из них, а именно о тех, которые на сегодняшний день наиболее часто используются Web—**мастерами**.

Итак, что же входит в строительный или, точнее, «сайтостроительный» арсенал Web-**мастера**?

Необходимые программы:

- $-Html$ -[редактор](http://www.modern-computer.ru/examples/web-design/task-2-1/2.php)
- [Графический редактор](http://www.modern-computer.ru/examples/web-design/task-2-1/3.php)
- $\blacksquare$  Браузер(ы)
- Web-сервер

Вспомогательные программы:

- I. FTP-клиент
- II. Программы для просмотра изображений
- $III.$  Программы для работы с  $CSS$
- IV. Notepad

# Macromedia Home Site 5

Именно его выбираем в качестве рабочего редактора. Разработчик – Macromedia Inc [\(http://www.macromedia.com/\)](http://www.macromedia.com/). Все предыдущие версии Home Site разрабатывала компания Allaire [\(http://www.allaire.com\)](http://www.allaire.com/).

Напомню, что *Home Site 5 –* это профессиональный кодовый редактор, и в процессе создания страниц вы можете и писать код «вручную», и одновременно использовать возможности редактора :

- 1. всплывающие меню-подсказки по выбору нужного тега, атрибута или значения тега ;
- 2. кнопки и тематические панели инструментов ;
- 3. разнообразные мастера (wizards).

[ Домой]

#### Размещение изображений в html-документе

Попробуем ответить на вопросы, нередко возникающие у новичков в Webдизайне.

Где взять изображение?

1. Изготовить самостоятельно. Для этого есть множество графических редакторов, например GIMP. В нем можно создавать и редактировать изображения, сохраняя их в нужном формате.

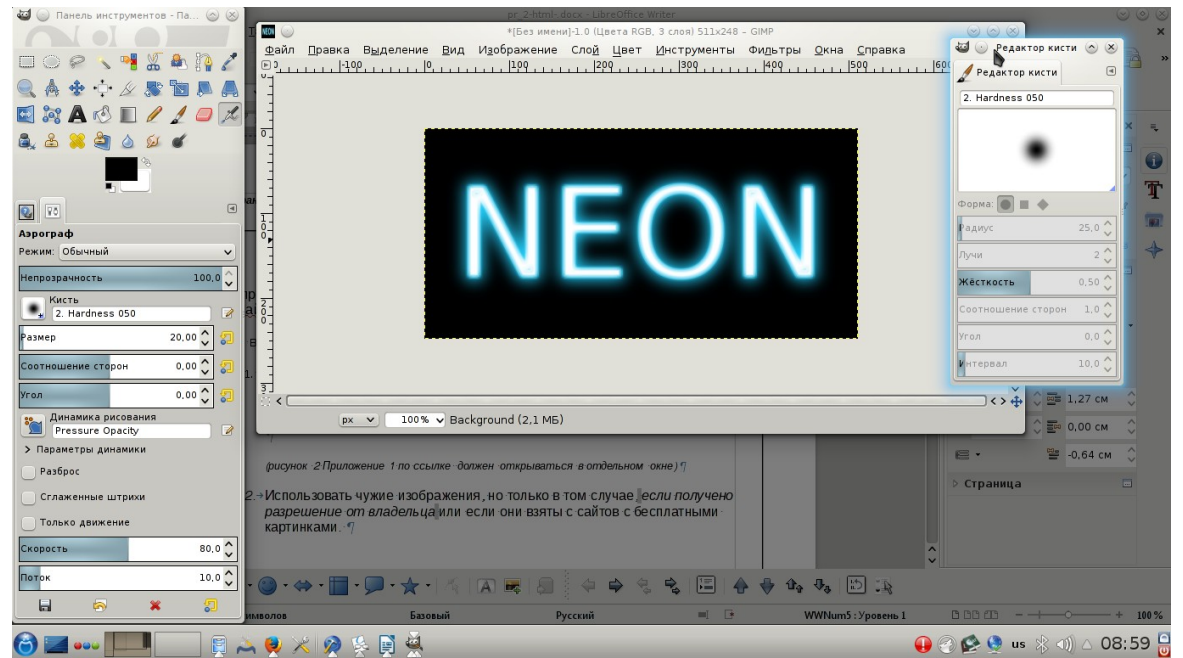

( 2 1 ) *рисунок Приложение по ссылке должен открываться в отдельном окне*

2. Использовать чужие изображения, но только в том случае, *если получено разрешение от владельца* или если они взяты с сайтов с бесплатными картинками.

Какие форматы изображений используются в Web?

- **o** Формат GIF (filename.gif). Поддерживает 256 цветов, прозрачность (позволяет любой цвет в палитре сделать прозрачным), анимацию (сохранение в одном файле нескольких изображений).
- **o Формат** JPEG

 $(filename,ipq)$ . Поддерживает до 16,7 млн. цветов. Используется для сохранения фотографических изображений .

Какие ограничения существуют при размещении изображений?

- Прежде всего размер, так как большие изображения сильно замедляют время загрузки страницы.
- Формат изображения. Размещайте на свои страницы только те форматы изображений, которые поддерживаются большинством браузеров. В настоящий момент - это  $\ddot{G}$ ГГ и JPEG.

[ Домой]

7. Сохраните страницы в отдельной папке